# PPP رورم ةملك ةقداصم لوكوتورب نيوكت لوكوتوربلا اذه ءاطخأ فاشكتساو (PAP( اهحالصإو  $\overline{\phantom{a}}$

# المحتويات

[المقدمة](#page-0-0) [المتطلبات الأساسية](#page-1-0) [المتطلبات](#page-1-1) [المكونات المستخدمة](#page-1-2) [الاصطلاحات](#page-1-3) [معلومات أساسية](#page-1-4) [المصادقة أحادي الإتجاه مقابل ثنائي الإتجاه](#page-1-5) [أوامر التكوين](#page-2-0) [\[PAP \[callN لمصادقة PPP](#page-2-1) [<password> كلمة> username <username](#page-2-2) [<password> كلمة> PPP PAP send-username <username](#page-2-3) م<u>ثال التكوين</u> [تكوين جانب الاتصال \(العميل\)](#page-3-1) [تكوين جانب التلقي \(الخادم\)](#page-3-2) [مخرجات تصحيح الأخطاء](#page-3-3) [تصحيح أخطاء جانب الاتصال \(العميل\) لمصادقة PAP أحادية الإتجاه بنجاح](#page-3-4) [تصحيح أخطاء الجانب \(الخادم\) المستدعى لمصادقة PAP أحادية الإتجاه الناجحة](#page-4-0) [أستكشاف أخطاء PAP وإصلاحها](#page-5-0) [لا يتفق الجانبان على PAP كبروتوكول مصادقة](#page-5-1) [مصادقة PAP غير ناجحة](#page-5-2) [معلومات ذات صلة](#page-6-0)

### <span id="page-0-0"></span>المقدمة

يدعم بروتوكول الاتصال من نقطة إلى نقطة (PPP (حاليا بروتوكولي مصادقة: بروتوكول مصادقة كلمة المرور (PAP( وبروتوكول المصادقة لتأكيد الاتصال بقيمة التحدي (CHAP(. يتم تحديد كليهما في 1334 RFC ويتم دعمها على الواجهات المتزامنة وغير المتزامنة.

- يوفر PAP طريقة بسيطة لعقدة بعيدة لتأسيس هويتها باستخدام مصافحة ثنائية الإتجاه. بعد اكتمال مرحلة إنشاء إرتباط PPP، يتم إرسال زوج اسم مستخدم وكلمة مرور بشكل متكرر بواسطة العقدة البعيدة عبر الارتباط (في نص واضح) حتى يتم الاعتراف بالمصادقة، أو حتى يتم إنهاء الاتصال.
	- PAP ليس بروتوكول مصادقة آمن. يتم إرسال كلمات المرور عبر الارتباط في نص واضح ولا توجد حماية من هجمات التشغيل أو المحاولة والخطأ. تتحكم العقدة البعيدة في تكرار محاولات تسجيل الدخول وتوقيتها.

لمزيد من المعلومات حول أستكشاف أخطاء مصادقة PPP وإصلاحها (باستخدام بروتوكول PAP أو CHAP(، ارجع إلى [مصادقة PPP\) بروتوكول CHAP أو PAP](http://www.cisco.com/en/US/tech/tk713/tk507/technologies_tech_note09186a00800b4130.shtml) (لاستكشاف أخطاء وإصلاحها للحصول على مخطط تدفق كامل

خطوة بخطوة لاستكشاف أخطاء مرحلة مصادقة PPP وإصلاحها. لمزيد من المعلومات حول أستكشاف أخطاء PPP وإصلاحها (LCP، والمصادقة، و NCP)، ارجع إلى <u>المخططّ الانسيابي لاستكشاف أخطاء PPP وإصلاحها</u> للحصول على مخطط انسيابي كامل لاستكشاف أخطاء جميع مراحل PPP ذات الصلة وإصلاحها خطوة بخطوة والمعلمات التي تم التفاوض عليها.

# <span id="page-1-0"></span>المتطلبات الأساسية

#### <span id="page-1-1"></span>المتطلبات

لا توجد متطلبات خاصة لهذا المستند.

#### <span id="page-1-2"></span>المكونات المستخدمة

لا يقتصر هذا المستند على إصدارات برامج ومكونات مادية معينة.

#### <span id="page-1-3"></span>الاصطلاحات

راجع [اصطلاحات تلميحات Cisco التقنية للحصول على مزيد من المعلومات حول اصطلاحات المستندات.](http://www.cisco.com/en/US/tech/tk801/tk36/technologies_tech_note09186a0080121ac5.shtml)

# <span id="page-1-4"></span>معلومات أساسية

يعد CHAP أكثر أمانا لأنه لا يتم إرسال كلمة مرور المستخدم عبر الاتصال أبدا. لمزيد من المعلومات حول CHAP، ارجع إلى [فهم مصادقة CHAP PPP وتكوينها](http://www.cisco.com/en/US/tech/tk713/tk507/technologies_tech_note09186a00800b4131.shtml).

وعلى الرغم من أوجه القصور، يمكن إستخدام PAP في البيئات التالية:

- قاعدة كبيرة مثبتة من تطبيقات العميل التي لا تدعم بروتوكول CHAP
	- تعارض بين عمليات تنفيذ موردين مختلفة ل CHAP
- الحالات التي يجب أن تكون فيها كلمة مرور نص عادي متاحة لمحاكاة تسجيل الدخول في المضيف البعيد

# <span id="page-1-5"></span>المصادقة أحادي الإتجاه مقابل ثنائي الإتجاه

وكما هو الحال مع معظم أنواع المصادقة، تدعم حماية مستوى التحكم (PAP (المصادقة ثنائية الإتجاه (ثنائية الإتجاه) ومتعددة الإتجاه (أحادية الإتجاه). باستخدام المصادقة أحادي الإتجاه، يقوم الجانب الذي يتلقى المكالمة (NAS (فقط بمصادقة الجانب البعيد (العميل). لا يقوم العميل البعيد بمصادقة الخادم.

باستخدام مصادقة ثنائية الإتجاه، يرسل كل جانب بشكل مستقل طلب مصادقة (REQ-AUTH (ويستلم إما مصادقة- إقرار (AUTH-ACK) أو مصادقة-غير معترف بها (AUTH-NAK). ويمكن ملاحظة ذلك باستخدام الأمر <u>debug ppp</u> [authentication.](http://www.cisco.com/en/US/docs/ios/12_3t/debug/command/reference/dbg_p1gt.html#wp1018682) فيما يلي مثال على تصحيح الأخطاء هذا في العميل:

"Mar 6 19:18:53.322: BR0:1 **PAP: O AUTH-REQ** id 7 len 18 from "PAPUSER\*

*Outgoing PAP AUTH-REQ. We are sending out our username (PAPUSER)and password ! --- to the --- ! NAS. The NAS will verify that the username/password is correct.* \*Mar 6 19:18:53.441: BR0:1 **PAP: I AUTH-ACK** id 7 Len 5

*Incoming AUTH-ACK. ! --- The NAS verified the username and password and responded with an --- ! AUTH-ACK. ! --- One-way authentication is complete at this point.* \*Mar 6 19:18:53.445: BR0:1 "**PAP: I AUTH-REQ** id 1 Len 14 from "NAS

*Incoming AUTH-REQ from the NAS. This means we now verify the identity of the NAS.* \*Mar 6 *--- !* 19:18:53.453: BR0:1 **PAP: Authenticating peer NAS**

*Performing a lookup for the username (NAS) and password.* \*Mar 6 19:18:53.457: BR0:1 **PAP: O** *--- !* **AUTH-ACK** id 1 Len 5 *Outgoing AUTH-ACK. ! --- We have verified the username/password of the NAS and responded --- ! .with an AUTH-ACK. ! --- Two-way authentication is complete*

في إخراج تصحيح الأخطاء المذكور أعلاه، كانت المصادقة ثنائية الإتجاه. ومع ذلك، إذا تم تكوين المصادقة أحادي الإتجاه، فلن نرى سوى الخطين الأولين لتصحيح الأخطاء.

# <span id="page-2-0"></span>أوامر التكوين

هناك ثلاثة أوامر مطلوبة لمصادقة PAP العادية الموضحة أدناه:

### <span id="page-2-1"></span>[PAP [callN لمصادقة PPP

سيستخدم الموجه الذي تم تكوين الأمر <mark>ppp authentication pap</mark> على PAP للتحقق من هوية الجانب الآخر (النظير). هذا يعني أن الآخر جانب (نظير) ينبغي قدمت هو username/كلمة إلى الأداة محلي للتحقق.

يقول خيار **الاستدعاء** أن الموجه الذي تم تكوين أمر إستدعاء <u>[مصادقة PPP](http://www.cisco.com/en/US/docs/ios/12_3/security/command/reference/sec_p1g.html#wp1069563)</u> عليه سيصادق الجانب الآخر فقط أثناء مكالمة واردة. بالنسبة للمكالمة الصادرة، لن يقوم بمصادقة الجانب الآخر. هذا يعني أن الموجه الذي يبدأ المكالمة لا يتطلب طلب مصادقة (REQ-AUTH (من الجانب الآخر

يوضح الجدول التالي متى يمكن تكوين خيار الاستدعاء:

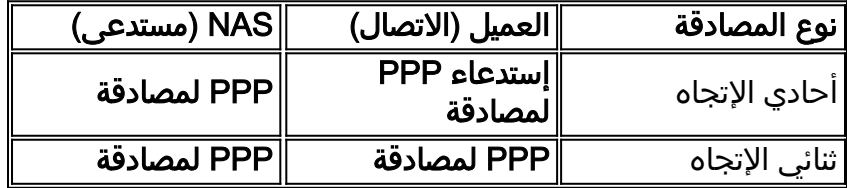

#### <span id="page-2-2"></span><password> كلمة> username <username

هذا هو اسم المستخدم وكلمة المرور المستخدمين من قبل الموجه المحلي لمصادقة نظير PPP. عندما يرسل النظير اسم مستخدم وكلمة مرور PAP الخاص به، سيقوم الموجه المحلي بالتحقق مما إذا كان اسم المستخدم وكلمة المرور ذلك قد تم تكوينهما محليا. في حالة وجود تطابق ناجح، تتم مصادقة النظير.

ملاحظة: تختلف وظيفة الأمر username ل PAP عن وظيفته ل CHAP. باستخدام بروتوكول CHAP، يتم إستخدام اسم المستخدم وكلمة المرور هذا لإنشاء الاستجابة للتحدي، ولكن PAP يستخدمهما فقط للتحقق من صحة اسم المستخدم وكلمة المرور الواردين.

بالنسبة للمصادقة أحادية الإتجاه، يكون هذا الأمر مطلوبا فقط على الموجه المسمى. للمصادقة المزدوجة الإتجاه، يكون هذا الأمر ضروريا على كلا الجانبين.

#### <span id="page-2-3"></span><password> كلمة> PPP PAP send-username <username

تمكين مصادقة PAP الصادرة. يستخدم الموجه المحلي اسم المستخدم وكلمة المرور المحددين من قبل الأمر <mark>[ppp](http://www.cisco.com/en/US/docs/ios/12_2/security/command/reference/srfathen.html#wp1019257)</mark> <u>pap sent-username </u>لمصادقة نفسه على جهاز بعيد. يجب أن يحتوي الموجه الآخر على نفس اسم المستخدم/كلمة المرور التي تم تكوينها باستخدام الأمر username الموضح أعلاه.

إذا كنت تستخدم مصادقة أحادية الإتجاه، فإن هذا الأمر يكون ضروريا فقط على الموجه الذي يبدأ المكالمة. بالنسبة للمصادقة ثنائية الإتجاه، يجب تكوين هذا الأمر على كلا الجانبين.

### <span id="page-3-0"></span>مثال التكوين

تظهر أقسام التكوين التالية أوامر PAP الضرورية لسيناريو مصادقة أحادي الإتجاه.

ملاحظة: يتم عرض الأقسام ذات الصلة فقط من التكوين.

#### <span id="page-3-1"></span>تكوين جانب الاتصال (العميل)

#### interface BRI0

*BRI interface for the dialout.* ip address negotiated **encapsulation ppp** *--- ! Use PPP encapsulation. This command is a required for PAP.* dialer string 3785555 class 56k *--- ! ! --- Number to dial for the outgoing connection.* dialer-group 1 isdn switch-type basic-ni isdn spid1 51299611110101 9961111 isdn spid2 51299622220101 9962222 **ppp authentication pap callin** *Use PAP authentication for incoming calls. ! --- The callin keyword has made this a one- --- ! way authentication scenario. ! --- This router (client) will not request that the peer (server) authenticate ! --- itself back to the client.* **ppp pap sent-username PAPUSER password 7**

*Permit outbound authentication of this router (client) to the peer. ! --- Send a PAP AUTH- --- ! REQ packet to the peer with the username PAPUSER and password. ! --- The peer must have the .username PAPUSER and password configured on it*

#### <span id="page-3-2"></span>تكوين جانب التلقي (الخادم)

#### username PAPUSER password 0 cisco

*Username PAPUSER is the same as the one sent by the client. ! --- Upon receiving the AUTH- --- ! REQ packet from the client, we will verify that the ! --- username and password match the one configured here.* interface Serial0:23 *! --- This is the D-channel for the PRI on the access server receiving the call.* ip unnumbered Ethernet0 no ip directed-broadcast **encapsulation ppp** *Use PPP encapsulation. This command is a required for PAP.* dialer-group 1 isdn switch-type *--- !* primary-ni isdn incoming-voice modem peer default ip address pool default fair-queue 64 256 0 **ppp authentication pap**

*Use PAP authentication for incoming calls. ! --- This router (server) will request that --- ! the peer authenticate itself to us. ! --- Note: the callin option is not used as this router is .not initiating the call*

# <span id="page-3-3"></span><mark>مخرجات تصحيح الأخطاء</mark>

لتصحيح أخطاء مشكلة PPP، أستخدم أوامر <u>[تفاوض PPP](http://www.cisco.com/en/US/docs/ios_xr_sw/iosxr_r3.2/interfaces/debug/command/reference/hr32ppdb.html#wp1347713)</u> و<u>debug ppp authentication.</u> هناك مسألتان رئيسيتان يتعين عليك أن تنتبه إليهما:

- .1 هل يوافق كلا الطرفين على أن PAP هي طريقة المصادقة؟
	- .2 إذا كان الأمر كذلك، هل تنجح مصادقة PAP؟

ارجع إلى تصحيح الأخطاء أدناه للحصول على معلومات حول كيفية الإجابة على هذه الأسئلة بشكل صحيح. أيضا، يرجى الرّجوع إلى <u>[فهم إخراج تفاوض PPP الخاص بتصحيح الأخطاء](http://www.cisco.com/en/US/tech/tk713/tk507/technologies_tech_note09186a00800ae945.shtml)</u> (PPP) للحصول على شرح لَجميع بَنود تصحيح الأخطاء المختلفة بمعناها النسبي أثناء المراحل المختلفة PPP، بما في ذلك مصادقة PPP. هذا المستند مفيد في تحديد سبب حالات فشل تفاوض PPP بسرعة. لمزيد من المعلومات حول أستكشاف أخطاء مصادقة PPP وإصلاحها (باستخدام بروتوكول PAP أو CHAP(، ارجع إلى [مصادقة PPP\) بروتوكول CHAP أو PAP](http://www.cisco.com/en/US/tech/tk713/tk507/technologies_tech_note09186a00800b4130.shtml) (لاستكشاف أخطاء وإصلاحها للحصول على مخطط تدفق كامل خطوة بخطوة لاستكشاف أخطاء مرحلة مصادقة PPP وإصلاحها.

### <span id="page-3-4"></span>تصحيح أخطاء جانب الاتصال (العميل) لمصادقة PAP أحادية الإتجاه بنجاح

maui-soho-01#**show debug** :PPP PPP authentication debugging is on PPP protocol negotiation debugging is on maui-soho-01#ping 172.22.53.144 .Type escape sequence to abort :Sending 5, 100-byte ICMP Echos to 172.22.53.144, timeout is 2 seconds Mar 6 21:33:26.412: %LINK-3-UPDOWN: Interface BRI0:1, changed state to up\* Mar 6 21:33:26.432: BR0:1 PPP: Treating connection as a callout\* [Mar 6 21:33:26.436: BR0:1 PPP: Phase is ESTABLISHING, Active Open [0 sess, 0 load\* Mar 6 21:33:26.440: BR0:1 **PPP: No remote authentication for call-out**\* *The client will not authenticate the server for an outgoing call. ! --- Remember this is a --- ! one-way authentication example.* \*Mar 6 21:33:26.444: BR0:1 LCP: **O CONFREQ** [Closed] id 82 Len 10 (Mar 6 21:33:26.448: BR0:1 LCP: MagicNumber 0x2F1A7C63 (0x05062F1A7C63\* *Outgoing CONFREQ (CONFigure-REQuest). ! --- Notice that we do not specify an --- ! authentication method, ! --- since only the peer will authenticate us.* \*Mar 6 21:33:26.475: BR0:1 LCP: **I CONFREQ** [REQsent] id 13 Len 14 (Mar 6 21:33:26.479: BR0:1 **LCP: AuthProto PAP** (0x0304C023\* *Incoming LCP CONFREQ (Configure-Request) indicating that ! --- the peer(server) wishes to --- ! use PAP.* \*Mar 6 21:33:26.483: BR0:1 LCP: MagicNumber 0x3DBEE95B (0x05063DBEE95B) \*Mar 6 21:33:26.491: BR0:1 LCP: **O CONFACK** [REQsent] id 13 Len 14 (Mar 6 21:33:26.495: BR0:1 **LCP: AuthProto PAP** (0x0304C023\* *This shows the outgoing LCP CONFACK (CONFigure-ACKnowledge) indicating that ! --- the --- ! client can do PAP.* \*Mar 6 21:33:26.499: BR0:1 LCP: MagicNumber 0x3DBEE95B (0x05063DBEE95B) \*Mar 6 21:33:26.511: BR0:1 LCP: I CONFACK [ACKsent] id 82 Len 10 \*Mar 6 21:33:26.515: BR0:1 LCP: MagicNumber 0x2F1A7C63 (0x05062F1.A7C63) \*Mar 6 21:33:26.519: BR0:1 **LCP: State is Open** *This shows LCP negotiation is complete.* \*Mar 6 21:33:26.523: BR0:1 PPP: **Phase is** *--- !* [**AUTHENTICATING, by the peer** [0 sess, 0 load *The PAP authentication (by the peer) begins.* \*Mar 6 21:33:26.531: BR0:1 **PAP: O AUTH-REQ** id *--- !* "20 Len 18 from "PAPUSER *The client sends out a PAP AUTH-REQ with username PAPUSER. ! --- This username is --- ! configured with the ppp pap sent-username command.* \*Mar 6 21:33:26.555: BR0:1 **PAP: I AUTH-ACK** id 20 Len 5 *The Peer responds with a PPP AUTH-ACK, indicating that ! --- it has successfully --- ! .authenticated the client*

# <span id="page-4-0"></span>تصحيح أخطاء الجانب (الخادم) المستدعى لمصادقة PAP أحادية الإتجاه الناجحة

maui-nas-06#**show debug** :PPP PPP authentication debugging is on PPP protocol negotiation debugging is on maui-nas-06# Jan 3 14:07:57.872: %LINK-3-UPDOWN: Interface Serial0:4, changed state to up\* Jan 3 14:07:57.876: Se0:4 PPP: **Treating connection as a callin**\* *Since the connection is incoming, we will authenticate the client.* \*Jan 3 14:07:57.876: *--- !* Se0:4 PPP: Phase is ESTABLISHING, Passive Open \*Jan 3 14:07:57.876: Se0:4 LCP: State is Listen \*Jan 3 14:07:58.120: Se0:4 LCP: I CONFREQ [Listen] id 83 Len 10 \*Jan 3 14:07:58.120: Se0:4 LCP: MagicNumber 0x2F319828 (0x05062F319828) \*Jan 3 14:07:58.124: Se0:4 LCP: **O CONFREQ** [Listen] id 13 Len 14 (Jan 3 14:07:58.124: Se0:4 LCP: **AuthProto PAP** (0x0304C023\* *Outgoing CONFREQ (Configure-Request) ! --- use PAP for the peer authentication.* \*Jan 3 *--- !* 14:07:58.124: Se0:4 LCP: MagicNumber 0x3DD5D5B9 (0x05063DD5D5B9) \*Jan 3 14:07:58.124: Se0:4 LCP: O CONFACK [Listen] id 83 Len 10 \*Jan 3 14:07:58.124: Se0:4 LCP: MagicNumber 0x2F319828 (0x05062F319828) \*Jan 3 14:07:58.172: Se0:4 LCP: **I CONFACK** [ACKsent] id 13 Len 14 (Jan 3 14:07:58.172: Se0:4 LCP: **AuthProto PAP** (0x0304C023\* *This shows the incoming LCP CONFACK (Configure-Acknowledge) indicating that ! --- the --- ! client can do PAP.* \*Jan 3 14:07:58.172: Se0:4 LCP: MagicNumber 0x3DD5D5B9 (0x05063DD5D5B9) \*Jan 3 14:07:58.172: Se0:4 LCP: State is Open \*Jan 3 14:07:58.172: Se0:4 PPP: **Phase is**

#### **AUTHENTICATING, by this end**

*The PAP authentication (by this side) begins.* \*Jan 3 14:07:58.204: Se0:4 PAP: **I AUTH-REQ** *--- !* **"**id 21 Len 18 **from "PAPUSER**

*Incoming AUTH-REQ from the peer. This means we must now verify ! --- the identity of the --- ! peer.* \*Jan 3 14:07:58.204: Se0:4 PPP: Phase is FORWARDING \*Jan 3 14:07:58.204: Se0:4 PPP: Phase is AUTHENTICATING \*Jan 3 14:07:58.204: Se0:4 PAP: **Authenticating peer PAPUSER** *Performing a lookup for the username (PAPUSER) and password.* \*Jan 3 14:07:58.208: Se0:4 *--- !* PAP: O AUTH-ACK id 21 Len 5 *! --- This shows the outgoing AUTH-ACK. ! --- We have verified the .username and password and responded with an AUTH-ACK. ! --- One-way authentication is complete*

# <span id="page-5-0"></span>أستكشاف أخطاء PAP وإصلاحها

عند أستكشاف أخطاء PAP وإصلاحها، أجب على نفس الأسئلة الموضحة في قسم إخراج تصحيح الأخطاء:

.1 هل يوافق كلا الطرفين على أن PAP هي طريقة المصادقة؟

.2 إذا كان الأمر كذلك، هل تنجح مصادقة PAP؟

لمزيد من المعلومات حول أستكشاف أخطاء مصادقة PPP وإصلاحها (باستخدام بروتوكول PAP أو CHAP(، ارجع إلى [مصادقة PPP\) بروتوكول CHAP أو PAP](http://www.cisco.com/en/US/tech/tk713/tk507/technologies_tech_note09186a00800b4130.shtml) (لاستكشاف أخطاء وإصلاحها للحصول على مخطط تدفق كامل خطوة بخطوة لاستكشاف أخطاء مرحلة مصادقة PPP وإصلاحها.

### <span id="page-5-1"></span>لا يتفق الجانبان على PAP كبروتوكول مصادقة

في تكوين معين قد تلاحظ أن الجانبين لا يتفقان على PAP كبروتوكول مصادقة أو يتفقان بدلا من ذلك على CHAP (عندما تريد PAP(. أستخدم الخطوات التالية لاستكشاف أخطاء هذه المشكلات وإصلاحها:

تحقق من أن الموجه الذي يستقبل المكالمة يتضمن أحد أوامر المصادقة التالية

.1

**ppp authentication pap** or **ppp authentication pap chap** or **ppp authentication chap pap**

- .2 تحقق من أن الموجه الذي يقوم بإجراء المكالمة به إستدعاء [PPP لمصادقة PAP](http://www.cisco.com/en/US/docs/ios/12_3/security/command/reference/sec_p1g.html#wp1069563).
- 3. تحقق من ان جانب الاتصال يحتوي على الأمر <mark>ppp pap send-username *username كلم*ة</mark> بشكل صحيح، حيث يتطابق اسم المستخدم وكلمة المرور مع الكلمة التي تم تكوينها على الموجه المستلم. قم بتكوين الأمر <mark>ppp chap deny</mark> في وضع تكوين الواجهة على موجه الاتصال.سوف تقبل موجهات Cisco 4. بشكل افتراضي CHAP كبروتوكول مصادقة. في الحالة التي يرغب فيها العميل في تنفيذ بروتوكول PAP ولكن يمكن لخادم الوصول تنفيذ PAP أو CHAP) تكوين [بروتوكول PPP لمصادقة بروتوكول PPP\(](http://www.cisco.com/en/US/docs/ios/12_3/security/command/reference/sec_p1g.html#wp1069563)، يمكن إستخدام الأمر refuse chap ppp لإجبار العميل على قبول PAP كبروتوكول مصادقة. maui-soho-01(config)#**interface BRI 0**

maui-soho-01(config-if)#**ppp chap refuse**

#### <span id="page-5-2"></span>مصادقة PAP غير ناجحة

إذا اتفق الجانبان على PAP كبروتوكول مصادقة، لكن اتصال PAP يفشل، هو على الأرجح مشكلة اسم مستخدم/كلمة مرور.

- 1. تحقق من أن جانب الاتصال يحتوي على الأمر ppp pap send-username *username كلم*ة بشكل صحيح، حيث يتطابق اسم المستخدم وكلمة المرور مع الواحد الذي تم تكوينه على الموجه المستقبل.
- 2. بالنسبة للمصادقة المزدوجة الإتجاه، تحقق من ان الجانب المتلقي يحتوي على الأمر -ppp pap send password username تم تكوينه بشكل صحيح، حيث يتطابق اسم المستخدم وكلمة المرور مع الذي تم تكوينه

على موجه الاتصال.عند إجراء المصادقة المزدوجة الإتجاه، إذا لم يكن الأمر ppp pap send-username username password موجودا على الموجه المستلم ويحاول عميل PPP إجبار الخادم على المصادقة عن بعد، فإن إخراج debug ppp negotiation (أو debug ppp authentication) يشير إلى Jan 3 16:47:20.259: Se0:1 PAP: Failed request for PAP credentials. Username maui-nas-06\* رسالة الخطأ هذه هي إشارة إلى مشكلة تكوين وليس بالضرورة خرق أمان.

3. 3. تحقق من ان اسم المستخدم وكلمة المرور، يطابقان الكلمة التي تم تكوينها في الأمر -ppp pap send username username password على النظير.إذا لم تتطابق سترى هذه الرسالة: "Jan 3 17:18:57.559: Se0:3 PAP: I AUTH-REQ id 25 Len 18 from "PAPUSER\* Jan 3 17:18:57.559: Se0:3 PPP: Phase is FORWARDING\* Jan 3 17:18:57.559: Se0:3 PPP: Phase is AUTHENTICATING\* Jan 3 17:18:57.559: Se0:3 PAP: Authenticating peer PAPUSER\* Jan 3 17:18:57.559: Se0:3 PAP: **O AUTH-NAK** id 25 Len 32 msg is\* **"Password validation failure"**  *This is an outgoing AUTH-NAK. This means that the mismatch occurred ! --- on this --- ! router. Verify that the username and password configured locally is ! --- identical to that .on the peer*

# <span id="page-6-0"></span><u>معلومات ذات صلة</u>

- ∙ <u>[تكوين المصادقة](http://www.cisco.com/en/US/docs/ios/12_0/security/configuration/guide/scathen.html?referring_site=bodynav)</u>
- [المخطط الانسيابي لاستكشاف أخطاء PPP وإصلاحها](http://www.cisco.com/en/US/tech/tk713/tk507/technologies_tech_note09186a008019cfa7.shtml?referring_site=bodynav)
- [أستكشاف أخطاء مصادقة CHAP \(PPP أو PAP \(وإصلاحها](http://www.cisco.com/en/US/tech/tk713/tk507/technologies_tech_note09186a00800b4130.shtml?referring_site=bodynav)
	- [فهم إخراج تفاوض تصحيح أخطاء PPP](http://www.cisco.com/en/US/tech/tk713/tk507/technologies_tech_note09186a00800ae945.shtml?referring_site=bodynav)
- [مصادقة PPP باستخدام أوامر إستدعاء بروتوكول hostname chap PPP و مصادقة PPP](http://www.cisco.com/en/US/tech/tk713/tk507/technologies_configuration_example09186a0080094333.shtml?referring_site=bodynav)
	- [تقنية الاتصال: نظرة عامة وتفسيرات](http://www.cisco.com/en/US/tech/tk801/tk133/technologies_tech_note09186a00800b1149.shtml?referring_site=bodynav)
	- [الدعم التقني والمستندات Systems Cisco](http://www.cisco.com/cisco/web/support/index.html?referring_site=bodynav)

ةمجرتلا هذه لوح

ةي الآلال تاين تان تان تان ان الماساب دنت الأمانية عام الثانية التالية تم ملابات أولان أعيمته من معت $\cup$  معدد عامل من من ميدة تاريما $\cup$ والم ميدين في عيمرية أن على مي امك ققيقا الأفال المعان المعالم في الأقال في الأفاق التي توكير المالم الما Cisco يلخت .فرتحم مجرتم اهمدقي يتلا ةيفارتحالا ةمجرتلا عم لاحلا وه ىل| اًمئاد عوجرلاب يصوُتو تامجرتلl مذه ققد نع امتيلوئسم Systems ارامستناه انالانهاني إنهاني للسابلة طربة متوقيا.